Section: Conference/Transfer Call Page: 1

## MiCollab Desktop Client Features – Conference/Transfer Call

Introduction This quick reference guide provides instructions on how to use the AnyWare MiCollab Desktop client to add another contact to an active call to create a conference or to Transfer a call to another contact.

Conference orTo add a contact to your active call and create a conference or to transfer the call to<br/>another contact, perform the following procedure within the Call window.

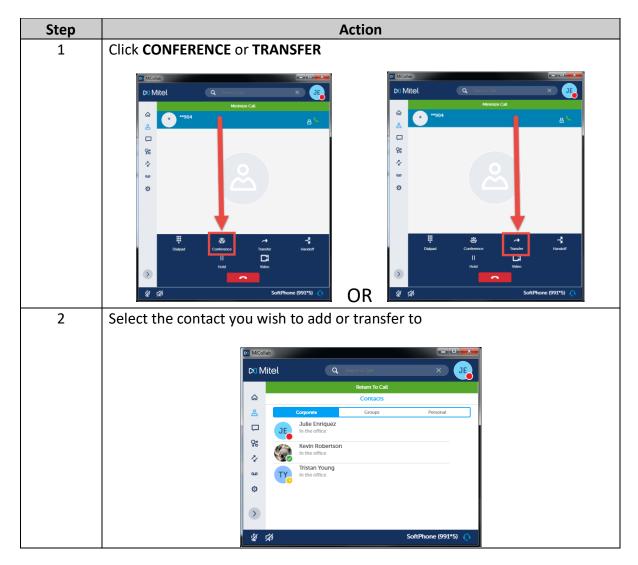

Continued on next page

Section: Conference/Transfer Call Page: 2

## MiCollab Desktop Client Features – Conference/Transfer Call, Continued

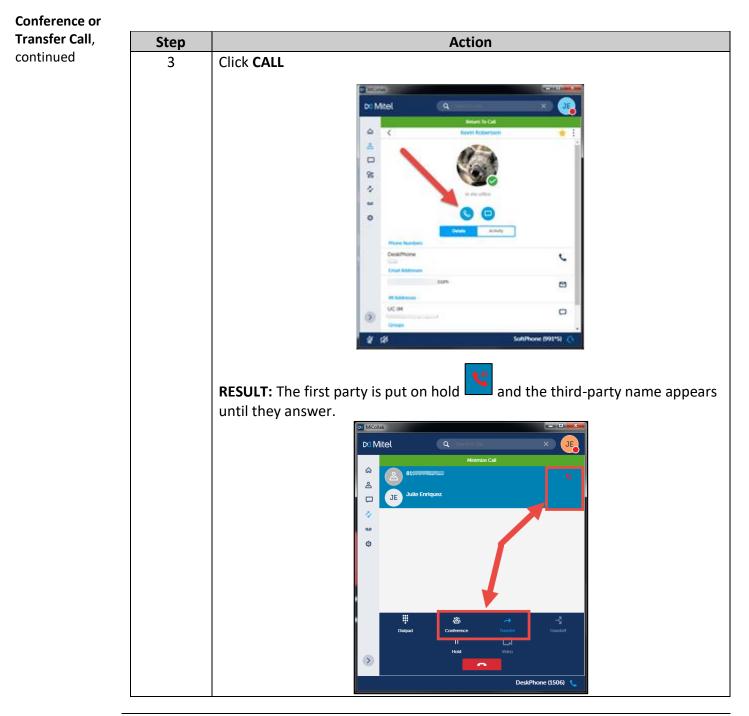

Continued on next page

## MiCollab Desktop Client Features – Conference/Transfer Call, Continued

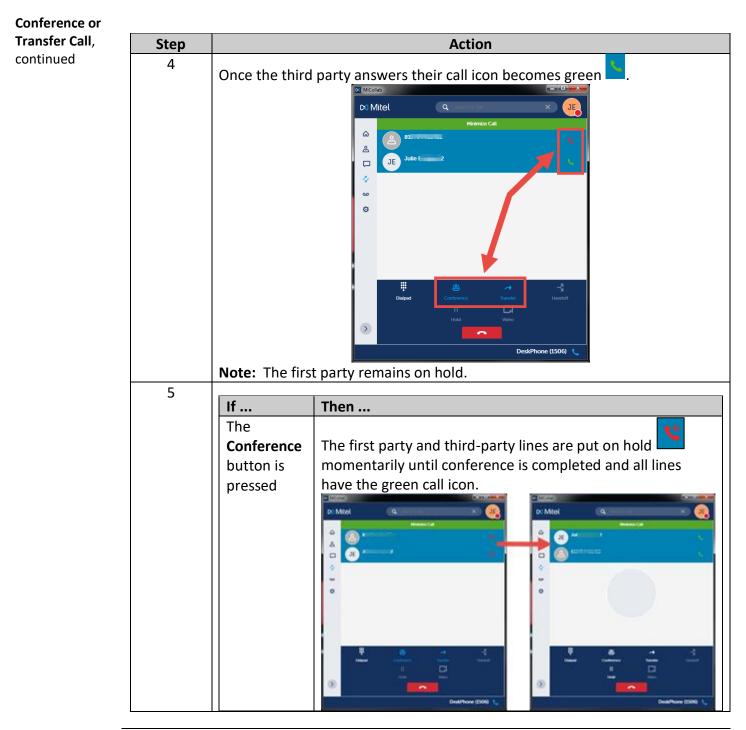

Continued on next page

Section: Conference/Transfer Call Page: 4

# MiCollab Desktop Client Features – Conference/Transfer Call, Continued

| Conference or  |                  |                                             |                                                                                              |                        |                  |
|----------------|------------------|---------------------------------------------|----------------------------------------------------------------------------------------------|------------------------|------------------|
| Transfer Call, | Step<br>5, Cont. | Action                                      |                                                                                              |                        |                  |
| continued      |                  |                                             |                                                                                              |                        |                  |
|                |                  | If                                          | Then                                                                                         |                        |                  |
|                |                  | The <b>Transfer</b><br>button is<br>pressed | Your line is dropped from the call and the <b>Call transfer</b><br>complete message appears. |                        |                  |
|                |                  |                                             |                                                                                              |                        |                  |
|                |                  |                                             | MiCollab                                                                                     |                        |                  |
|                |                  |                                             | 🛤 Mitel                                                                                      | Q Search or Dial       | v                |
|                |                  |                                             | <                                                                                            | Julie Enriquez2        | ☆ :              |
|                |                  |                                             | <u>م</u>                                                                                     |                        |                  |
|                |                  |                                             | <u>گ</u>                                                                                     | JE                     |                  |
|                |                  |                                             |                                                                                              | JL                     | 1                |
|                |                  |                                             | 14                                                                                           |                        | I                |
|                |                  |                                             | مە                                                                                           | In the office          |                  |
|                |                  |                                             | © Phone Numbers                                                                              | Call transfer complete |                  |
|                |                  |                                             | DeskPhone                                                                                    |                        | e.               |
|                |                  |                                             | Email Addresses                                                                              |                        | ~                |
|                |                  |                                             |                                                                                              |                        | 2                |
|                |                  |                                             | IM Addresses                                                                                 |                        |                  |
|                |                  |                                             | UC IM                                                                                        | la a                   |                  |
|                |                  |                                             | $\mathbf{>}$                                                                                 |                        |                  |
|                |                  |                                             |                                                                                              | De                     | skPhone (1506) 📞 |
|                |                  |                                             |                                                                                              |                        |                  |